## Sicherheit beim Build

## heise devSec() 2017 Dominik Schadow

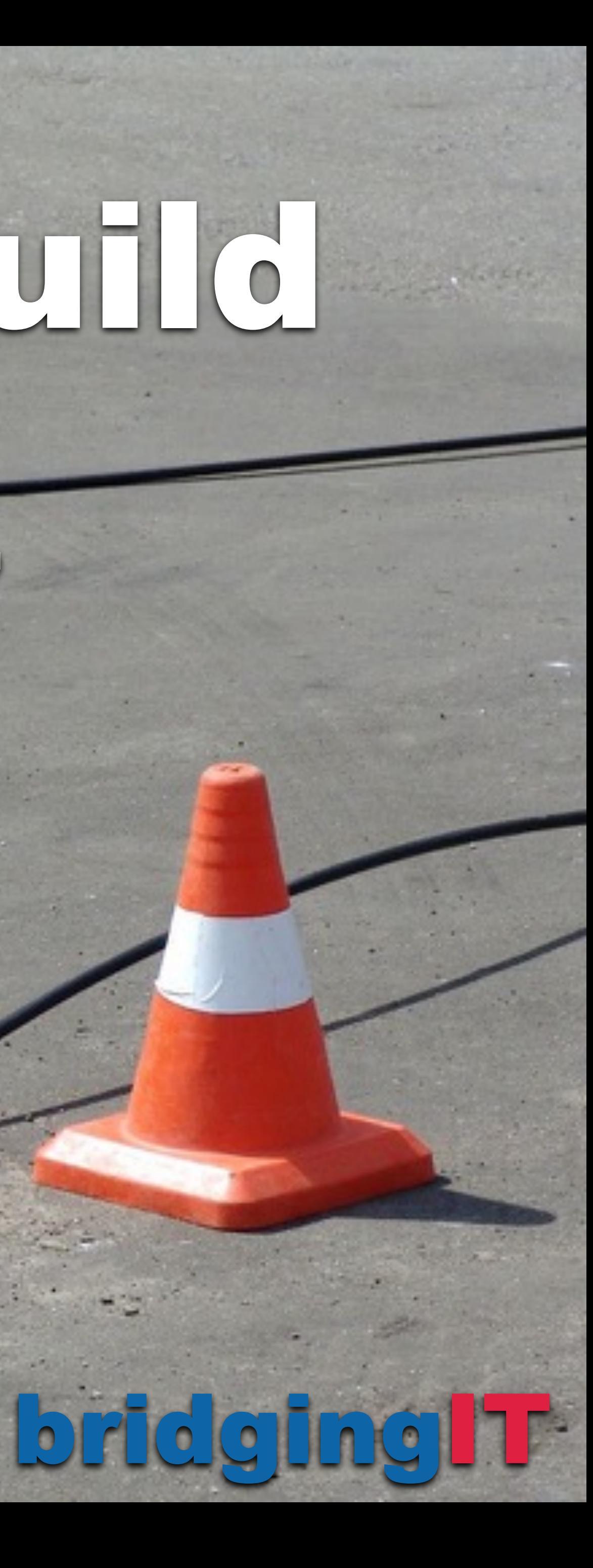

## **Verify your security activities**

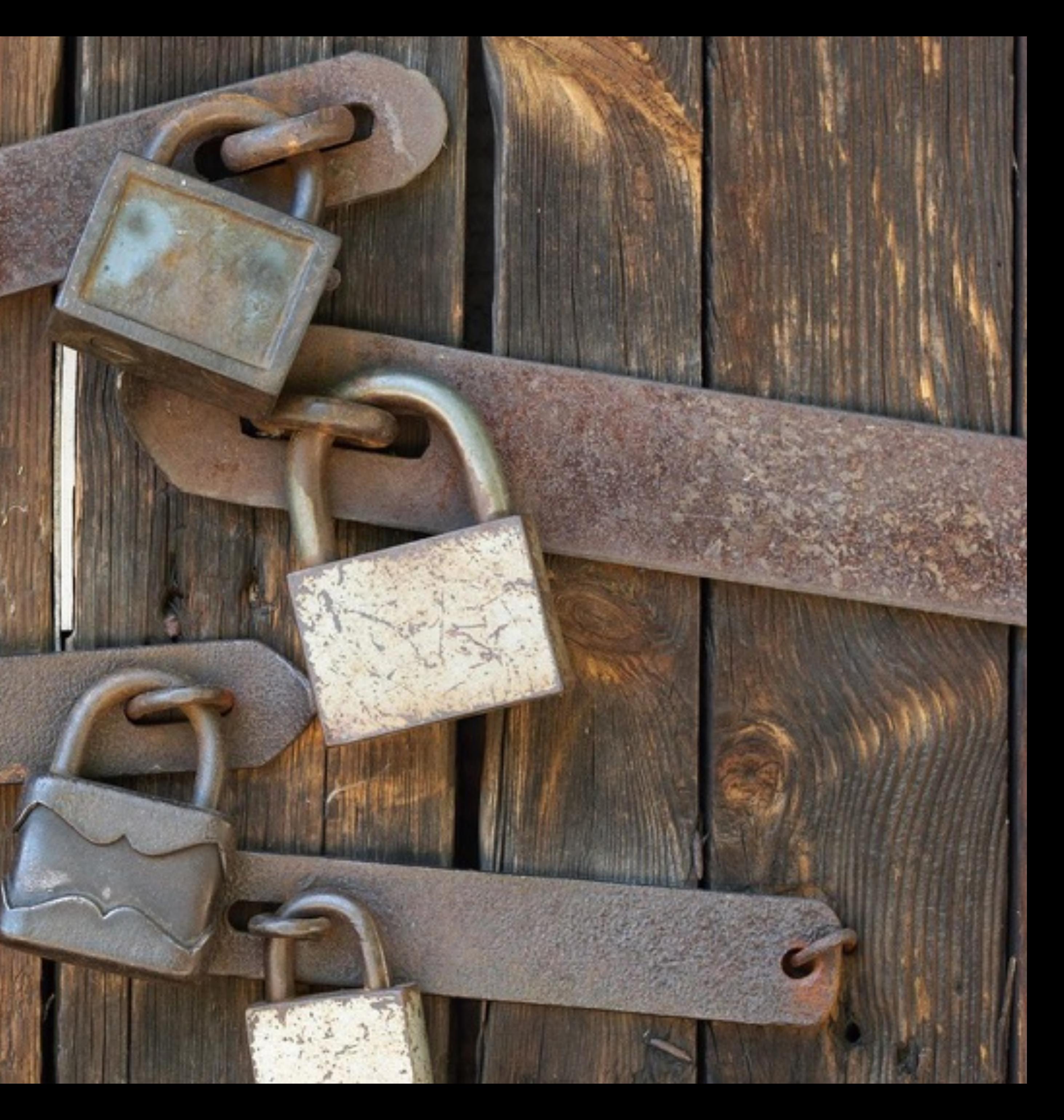

Build chain integration

Security issues discovered as early as possible

Static and dynamic application security testing

OWASP Top 10 Proactive Controls 2016 C01 Verify for Security Early and Often C02 Parameterize Queries C03 Encode Data C04 Validate All Inputs C05 Implement Identity and Authentication Controls C06 Implement Appropriate Access Controls C07 Protect Data C08 Implement Logging and Intrusion Detection C09 Leverage Security Frameworks and Libraries C10 Error and Exception Handling

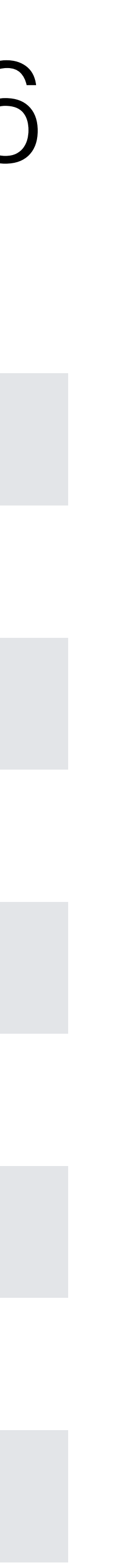

OWASP Top 10 Proactive Controls 2016 **C01 Verify for Security Early and Often** C02 Parameterize Queries C03 Encode Data C04 Validate All Inputs C05 Implement Identity and Authentication Controls C06 Implement Appropriate Access Controls C07 Protect Data C08 Implement Logging and Intrusion Detection C09 Leverage Security Frameworks and Libraries C10 Error and Exception Handling

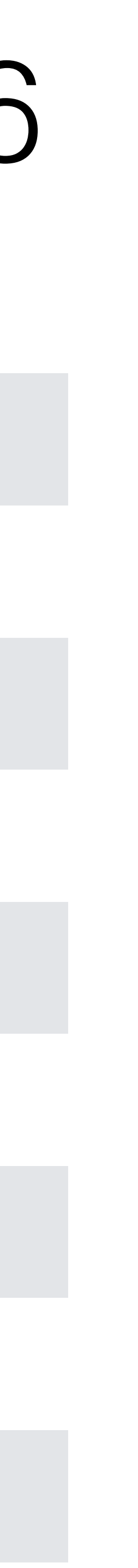

## **Catch the low hanging fruits (a.k.a.** *the easy stuff* **)**

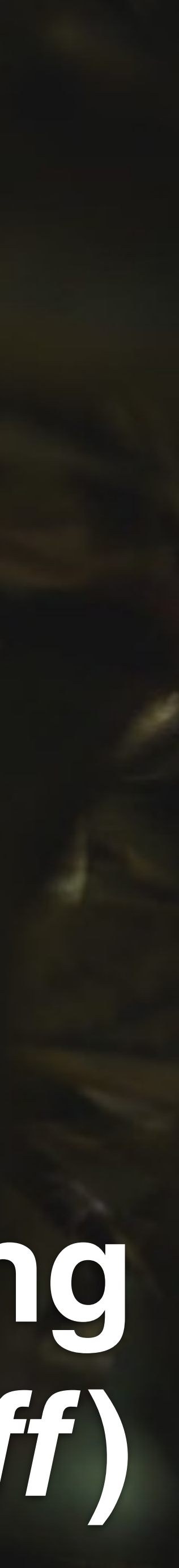

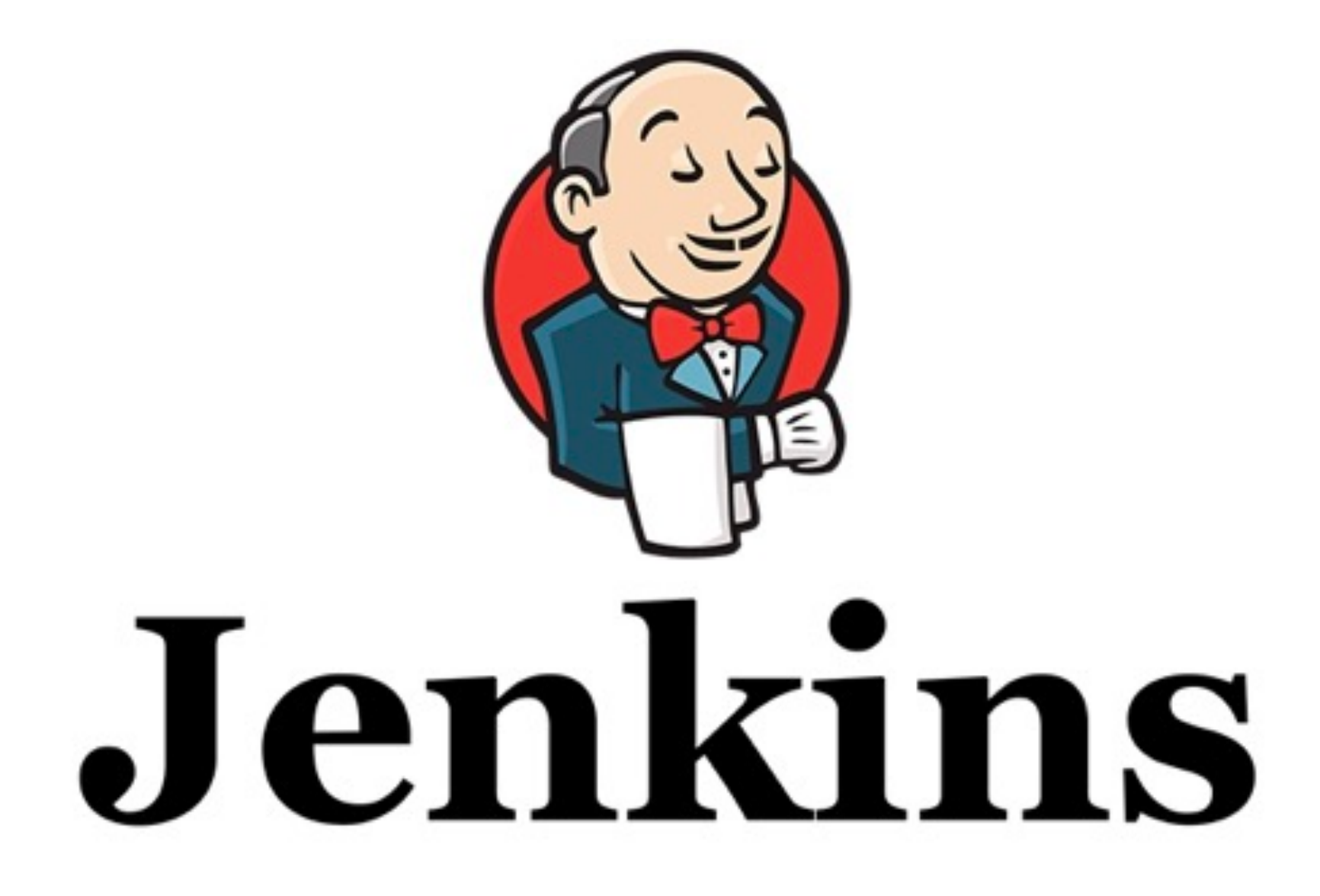

OWASP ZAP

OWASP Dependency Check

FindBugs / Find Security Bugs

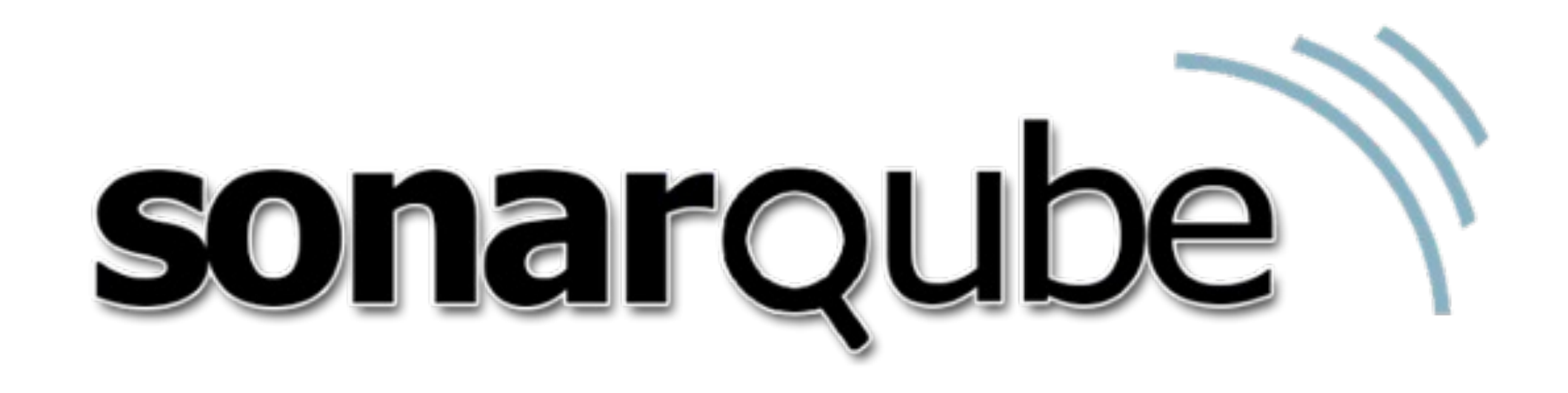

### Scan for vulnerabilities in web applications

![](_page_7_Picture_1.jpeg)

![](_page_7_Picture_2.jpeg)

Open source web proxy and dynamic application security testing tool

![](_page_9_Figure_0.jpeg)

![](_page_9_Picture_14.jpeg)

![](_page_10_Picture_0.jpeg)

## **Active scan for anything you like**

![](_page_10_Picture_2.jpeg)

![](_page_10_Picture_3.jpeg)

Demo

## Tips & Tricks

## Always start with a clean application (e.g. with in-memory db)

Include in Context \Qhttp://localhost:8081\E.\*

List of URLs which will be included in the Context unless also excluded.

Each line is a URL Regex and should be in the form of:

e.g. http://localhost:8180/bodgeit.\*

e.g. \Qhttp://localhost:8180/bodgeit\E.\*

e.g. http://localhost:8180/bodgeit/logout.php

e.g. \Qhttp://localhost:8180/bodgeit/logout.php\E

![](_page_12_Picture_12.jpeg)

- Launch web application with extensive logging the first time (e.g. via Spring Boot profile) Context configuration sometimes tricky, **\Q***[URL]***\E.\*** often the best solution
	-

OWASP Top 10 Proactive Controls 2016 **C01 Verify for Security Early and Often C02 Parameterize Queries C03 Encode Data C04 Validate All Inputs C05 Implement Identity and Authentication Controls C06 Implement Appropriate Access Controls** C07 Protect Data C08 Implement Logging and Intrusion Detection C09 Leverage Security Frameworks and Libraries **C10 Error and Exception Handling**

![](_page_13_Picture_3.jpeg)

Works on my machine

![](_page_15_Picture_0.jpeg)

![](_page_15_Picture_47.jpeg)

![](_page_15_Picture_48.jpeg)

![](_page_15_Picture_49.jpeg)

![](_page_15_Picture_50.jpeg)

Current Scans ● 0 → 0 ∂ 0 ◎ 0 巻 0 / 0 巻 0

![](_page_15_Picture_7.jpeg)

### Identify libraries with known vulnerabilities

![](_page_16_Picture_1.jpeg)

![](_page_16_Picture_2.jpeg)

## OWASP Top 10 2017

 $A9 - Using$ **Components with Known Vulnerabilities** 

Components, such as libraries, frameworks, and other software modules, run with the same privileges as the application. If a vulnerable component is exploited, such an attack can facilitate serious data loss or server takeover. Applications and APIs using components with known vulnerabilities may undermine application defenses and enable various attacks and impacts.

![](_page_17_Picture_3.jpeg)

![](_page_18_Picture_23.jpeg)

Install without restart

Download now and install after restart

### Name

ect dependencies and checks if there are any known, publicly  $2.1.1$ the solution to the OWASP Top 10 2013: A9 - Using ig-in can independently execute a Dependency-Check

![](_page_18_Picture_6.jpeg)

![](_page_18_Picture_7.jpeg)

Demo

<suppressions xmlns="https://jeremylong.github.io/DependencyCheck/dependency-suppression.1.1.xsd">

```
<?xml version="1.0" encoding="UTF-8"?>
     <!-- this is actually one of the project artifacts and not a dependency -->
     <suppress>
         <notes><![CDATA[
       file name: sso-with-github.jar
       ]]></notes>
         <filePath regex="true">.*\bsso-with-github\.jar</filePath>
         <cve>CVE-2010-2542</cve>
     </suppress>
    \langle!-- no SVG usage -->
     <suppress>
         <notes><![CDATA[
    file name: batik-css-1.8.jar
    ]]></notes>
         <gav regex="true">^org\.apache\.xmlgraphics:batik-css:.*$</gav>
         <cpe>cpe:/a:apache:batik</cpe>
     </suppress>
     <suppress>
         <notes><![CDATA[
    file name: batik-ext-1.8.jar
    ]]></notes>
         <gav regex="true">^org\.apache\.xmlgraphics:batik-ext:.*$</gav>
         <cpe>cpe:/a:apache:batik</cpe>
     </suppress>
</suppressions>
```
OWASP Top 10 Proactive Controls 2016 **C01 Verify for Security Early and Often** C02 Parameterize Queries C03 Encode Data C04 Validate All Inputs C05 Implement Identity and Authentication Controls C06 Implement Appropriate Access Controls C07 Protect Data C08 Implement Logging and Intrusion Detection C09 Leverage Security Frameworks and Libraries C10 Error and Exception Handling

![](_page_21_Figure_3.jpeg)

Works on my machine

![](_page_23_Picture_27.jpeg)

### ar --suppression dependency-check-suppressions.xml

hours.

conds)

![](_page_24_Picture_0.jpeg)

### **DEPENDENCY-CHECK**

Dependency-Check is an open source tool performing a best effort analysis of 3rd party dependencies; false positives and false negatives may exist in the analysis performed by the tool. Use of the tool and the reporting pr condition, and there are NO warranties, implied or otherwise, with regard to the analysis or its use. Any use of the tool and the reporting provided is at the user's risk. In no event shall the copyright holder or OWASP be or in connection with the use of this tool, the analysis performed, or the resulting report.

### How to read the report | Suppressing false positives | Getting Help: google group | github issues

### **Project: Java Security**

Scan Information (show all):

- · dependency-check version: 3.0.1
- Report Generated On: Oct 20, 2017 at 21:32:45 +02:00
- Dependencies Scanned: 121 (96 unique)
- Vulnerable Dependencies: 7
- Vulnerabilities Found: 10
- Vulnerabilities Suppressed: 4
- $\bullet$  ...

Display: Showing Vulnerable Dependencies (click to show all)

![](_page_24_Picture_51.jpeg)

![](_page_24_Picture_15.jpeg)

![](_page_24_Picture_16.jpeg)

### Identify vulnerabilities in source code

![](_page_25_Picture_1.jpeg)

![](_page_25_Picture_2.jpeg)

![](_page_26_Picture_17.jpeg)

Install without restart

Download now and install after restart

![](_page_26_Picture_18.jpeg)

4.71 igs, an open source program which uses static analysis to

![](_page_26_Picture_5.jpeg)

![](_page_26_Picture_6.jpeg)

### **Build**

Root POM

pom.xml

Goals and options

clean package findbugs: findbugs

### **Build Settings**

Publish Checkstyle analysis results

Publish FindBugs analysis results

 $\Box$ 

Use rank as priority

Uses the bug rank when evaluating the priority of the warnings (otherwise the FindBugs priority is used).

Advanced...

Advanced...

![](_page_27_Picture_12.jpeg)

![](_page_27_Picture_13.jpeg)

<FindBugsFilter> <Match>

### <Bug category="SECURITY"/>

</Match>

</FindBugsFilter>

## findbugs-security-include.xml

### **FindBugs Result**

### **Warnings Trend**

![](_page_29_Picture_13.jpeg)

![](_page_29_Picture_14.jpeg)

![](_page_29_Picture_15.jpeg)

![](_page_29_Picture_7.jpeg)

![](_page_30_Picture_0.jpeg)

### **Quality Profiles**

Choose which profile is associated with this project on a language-by-language basis. (Note that you will only need to select profiles for multiple languages for multi-language projects.)

![](_page_30_Picture_35.jpeg)

10. Juni 2017 14:39 Version 316

![](_page_30_Picture_8.jpeg)

![](_page_31_Picture_133.jpeg)

![](_page_31_Picture_134.jpeg)

### **El** Type

 $1 - 1$ 

![](_page_31_Picture_135.jpeg)

### $\Box$  Tag

□ Repository

Default Severity

 $\Box$  Status

□ Available Since

 $\Box$  Template

**Quality Profile** 

FindBugs Java

FindBugs + FB-Contrib Java

FindBugs Security Audit Java

FindBugs Security Minimal Java active ractive

Sonar way Java

□ Inheritance

□ Activation Severity

"File.createTempFile" should not be used to create a directory

"HttpServletRequest.getRequestedSessionId()" should not be used

"javax.crypto.NullCipher" should not be used for anything other than

"public static" fields should be constant

Class variable fields should not have public accessibility

Classes should not be loaded dynamically

Cookies should be "secure"

Credentials should not be hard-coded

Cryptographic RSA algorithms should always incorporate OAEP (Op Padding)

Default EJB interceptors should be declared in "ejb-jar.xml"

Exceptions should not be thrown from serviet methods

HTTP referers should not be relied on

IP addresses should not be hardcoded

Member variable visibility should be specified

Members of Spring components should be injected

Mutable fields should not be "public static"

Mutable members should not be stored or returned directly

![](_page_31_Picture_136.jpeg)

![](_page_31_Figure_36.jpeg)

![](_page_32_Picture_33.jpeg)

![](_page_32_Figure_5.jpeg)

![](_page_33_Picture_49.jpeg)

![](_page_33_Picture_3.jpeg)

ent to query the in-memory-database. User input is not modified and used directly in the 1} is a good input to return all statements, {@code '; drop table customer;--} to delete

```
mplate;
mplate jdbcTemplate) {
cTemplate;
(String name) {
* FROM customer WHERE name = '" + name + "' ORDER BY id";
>> rows = jdbcTemplate.queryForList(guery);
                                                                           vor 3 Monaten - L45 \frac{65}{10} T -
construct this query instead of concatenation. ...
en - The Dominik Schadow - 20min effort Comment
                                                   Cert, cwe, hibernate, owasp-a1, sans-top25-insecure, sql =
```

```
r.mapRows(rows);
```
![](_page_33_Picture_50.jpeg)

![](_page_33_Picture_8.jpeg)

OWASP Top 10 Proactive Controls 2016 **C01 Verify for Security Early and Often C02 Parameterize Queries C03 Encode Data C04 Validate All Inputs** C05 Implement Identity and Authentication Controls C06 Implement Appropriate Access Controls C07 Protect Data C08 Implement Logging and Intrusion Detection C09 Leverage Security Frameworks and Libraries **C10 Error and Exception Handling**

![](_page_34_Figure_3.jpeg)

Works on my machine

```
$ mvn clean compile findbugs: findbugs
[ NFO] Scanning for projects...
[INFO] Reactor Build Order:
[INFO]
[INFO] Java Security
[INFO] Access Control - Spring Security
[INFO] Crypto Hash
[INFO] Crypto Java
[INFO] Crypto Keyczar
[INFO] Crypto Shiro
[INFO] Content Security Policy - Spring Security
[ NFO] Cross-Site Request Forgery
[ NFO] Cross-Site Request Forgery - Spring Security
[INFO] Direct Object References
[INFO] Intercept Me
[INFO] Security Header
[INFO] Security Logging
[INFO] Session Handling
[ NFO] Session Handling - Spring Security
[INFO] SQL-Injection
[ NFO] SSO with GitHub
[ NFO] Cross-Site Scripting
[INFO]
[INFO]
     [ | | | | | Building Java Security 2.0.0
[INFO]
     [INFO]
[INFO] --- maven-clean-plugin:2.6.1:clean (default-clean) @ javasecurity ---
[INFO]
[ NF0] --- maven-enforcer-plugin:1.4.1:enforce (enforce-maven) @ javasecurity ---
[INFO]
[ NFO] --- findbugs-maven-plugin:3.0.4:findbugs (default-cli) @ javasecurity ---
```
![](_page_37_Picture_16.jpeg)

### Preferences

For current project

![](_page_37_Picture_17.jpeg)

![](_page_37_Picture_4.jpeg)

![](_page_38_Picture_0.jpeg)

![](_page_38_Picture_118.jpeg)

![](_page_38_Picture_119.jpeg)

- 
- 
- 
- 
- 
- 
- 
- 
- 
- 

![](_page_39_Picture_0.jpeg)

OWASP Top 10 Proactive Controls 2016 **C01 Verify for Security Early and Often C02 Parameterize Queries C03 Encode Data C04 Validate All Inputs C05 Implement Identity and Authentication Controls C06 Implement Appropriate Access Controls C07 Protect Data C08 Implement Logging and Intrusion Detection C09 Leverage Security Frameworks and Libraries C10 Error and Exception Handling**

![](_page_40_Picture_3.jpeg)

![](_page_41_Picture_0.jpeg)

## Scan early, scan often

![](_page_41_Picture_2.jpeg)

![](_page_42_Picture_0.jpeg)

## **Scans slow down your build**

![](_page_42_Picture_2.jpeg)

## **Check security in nightly build**

![](_page_43_Picture_1.jpeg)

![](_page_44_Picture_0.jpeg)

## **Don't do duplicate scans**

![](_page_44_Picture_2.jpeg)

## **Filter false positives**

![](_page_45_Picture_1.jpeg)

![](_page_46_Picture_0.jpeg)

## **Take care of findings as soon as possible**

![](_page_46_Picture_2.jpeg)

![](_page_47_Picture_0.jpeg)

## **Build tools do not replace other activities**

![](_page_47_Picture_2.jpeg)

**FindSecBugs** http://find-sec-bugs.github.io

**OWASP Dependency Check** https://www.owasp.org/index.php/OWASP\_Dependency\_Check

**OWASP Zed Attack Proxy** https://www.owasp.org/index.php/OWASP\_Zed\_Attack\_Proxy\_Project

**Pictures** http://www.dreamstime.com

# bridging

![](_page_48_Picture_0.jpeg)

Marienstr. 17 70178 Stuttgart [dominik.schadow@bridging-it.de](mailto:dominik.schadow@bridging-it.de?subject=) [www.bridging-it.de](http://www.bridging-it.de)

### Blog [blog.dominikschadow.de](http://blog.xml-sicherheit.de) Twitter @dschadow

![](_page_48_Picture_9.jpeg)

Sichere Webanwendunge mit Java entwickeln

![](_page_48_Picture_12.jpeg)

![](_page_48_Picture_13.jpeg)

![](_page_48_Picture_14.jpeg)